# BJ-885 BJOY Ring Manual de Instrucciones

# OBJLIVE U smart solutions that suit you

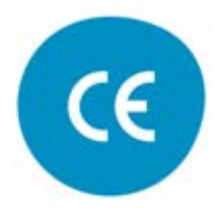

c.Mare de Déu del Coll, 70,Local|08023|Barcelona|Spain|t.+34 93 285 04 37|fax + 34 93 553 56 34| info@bjliveat.com | www.bjliveat.com

## **1\_Introducción**

El emulador de ratón BJOY Ring es un dispositivo que se comporta como un ratón convencional y que está especialmente diseñado para acoplarse a los mandos de una silla de ruedas, aprovechando la inclinación del joystick de la silla para mover el cursor y utilizando conmutadores externos para realizar las funciones habituales asociadas a los clics de un ratón. Este dispositivo está pensado para usuarios que utilizan la silla de ruedas y que quieren acceder al ordenador.

Las principales características del dispositivo son:

- No es invasivo y fácil de instalar.
- Permite adaptarse a la posición de montaje y a la movilidad del usuario mediante calibración.
- Reconocimiento de la inclinación de montaje de manera automática en el momento de la conexión. Admite instalación en posición inclinada (hasta 45º).
- Compatible con todos los modelos de sillas (se debe escoger el modelo que se adapte a su silla de ruedas).
- Dispone de dos entradas de conmutador personalizables para realizar las funciones asociadas a los clics del ratón.
- Una de las entradas de conmutador permite la desconexión del movimiento del cursor.
- No requiere ningún software de instalación: el sistema operativo lo reconoce directamente. El software de configuración que se suministra con el producto permite calibrar el dispositivo para que su respuesta sea óptima.
- Configurable y personalizable mediante el software de configuración de BJOY que se suministra con el producto.
- La configuración queda almacenada en el dispositivo no en el PC, lo que facilita el uso del mismo dispositivo en diferentes ordenadores, sin tener que volver a configurarlo.
- Se pueden realizar las configuraciones típicas que ofrecen los sistemas operativos para el ratón (cambio de tipo de puntero, opciones de clics, etc.).

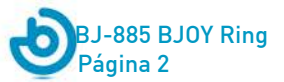

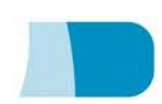

## **2\_Descripción y montaje del equipo.**

## **2.1 Descripción de equipo.**

El ratón BJOY Ring se compone de las siguientes partes:

- a) Anillo
- b) Tornillo de fijación
- c) Capuchón protector
- d) Caja para entradas de conmutador
- e) Conexión USB
- f) Llave para el montaje

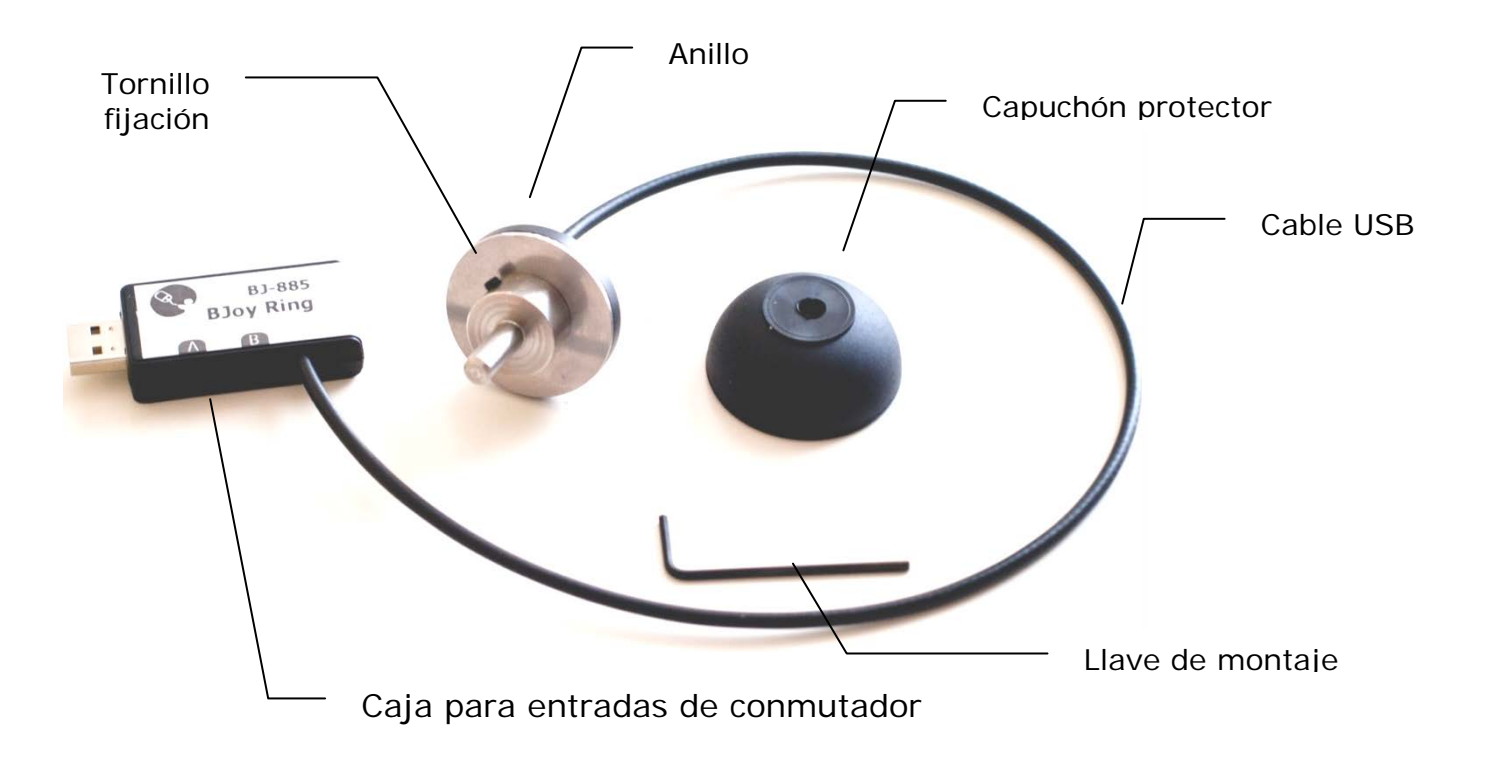

Fig. 1 Partes del BJOY Ring

El joystick permite realizar los desplazamientos del cursor en todas las direcciones. Las dos entradas de conmutador configurables permiten realizar las funciones de los clics de un ratón: clic izquierdo, clic derecho, doble clic y arrastrar-soltar. La función de cada

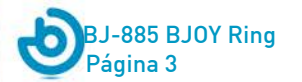

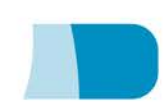

conmutador se puede asignar mediante el software de configuración de BJOY que se suministra con el producto, seleccionando una de estas funciones para cada entrada de conmutador.

Por defecto, la entrada A hace la función de clic izquierdo y la entrada B hace la función de clic derecho.

#### **2.2 Montaje del equipo**

Para montar el equipo es necesario seguir los siguientes pasos:

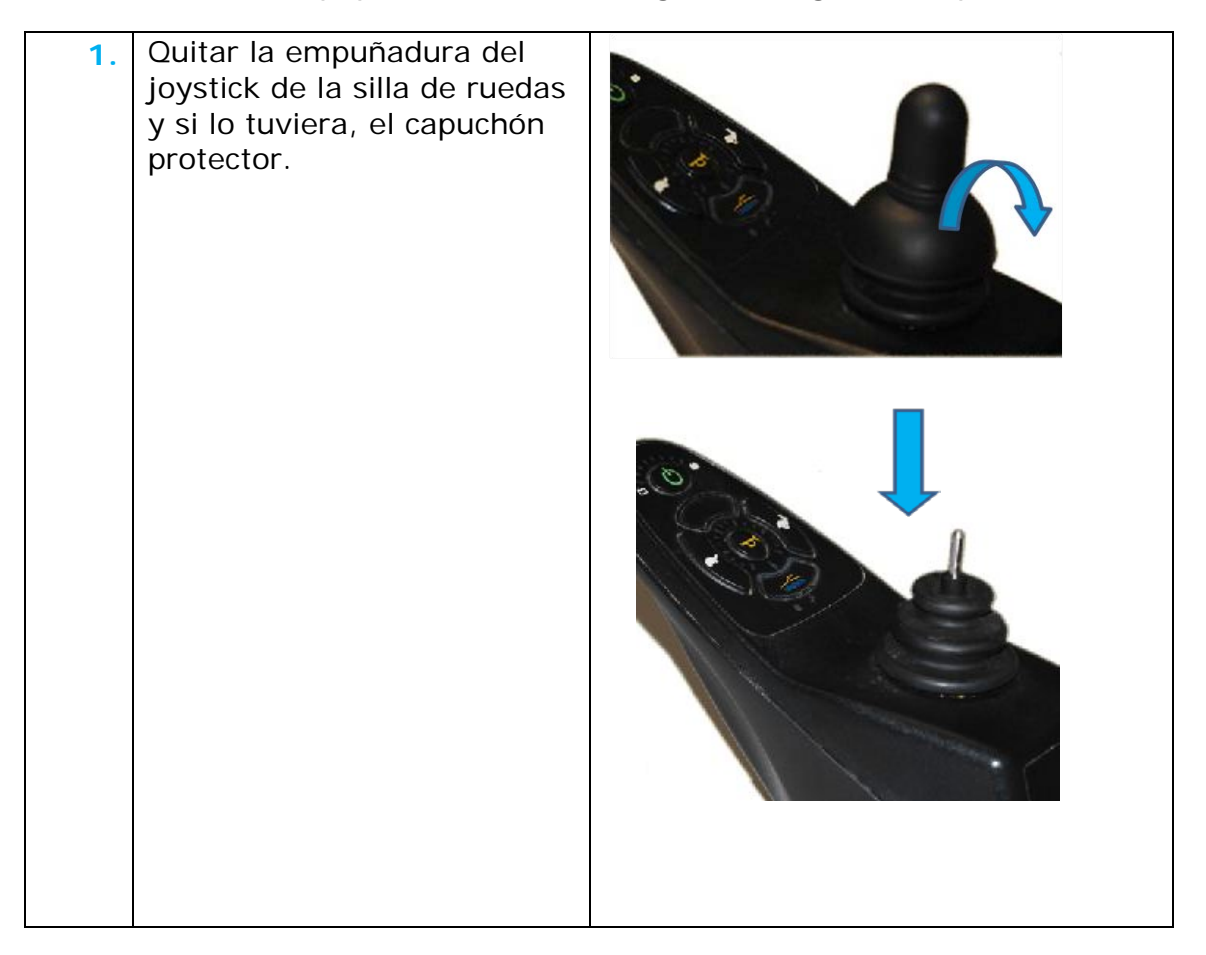

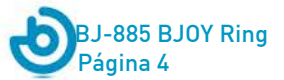

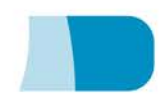

### Manual de Instrucciones BJ-885 BJOY Ring

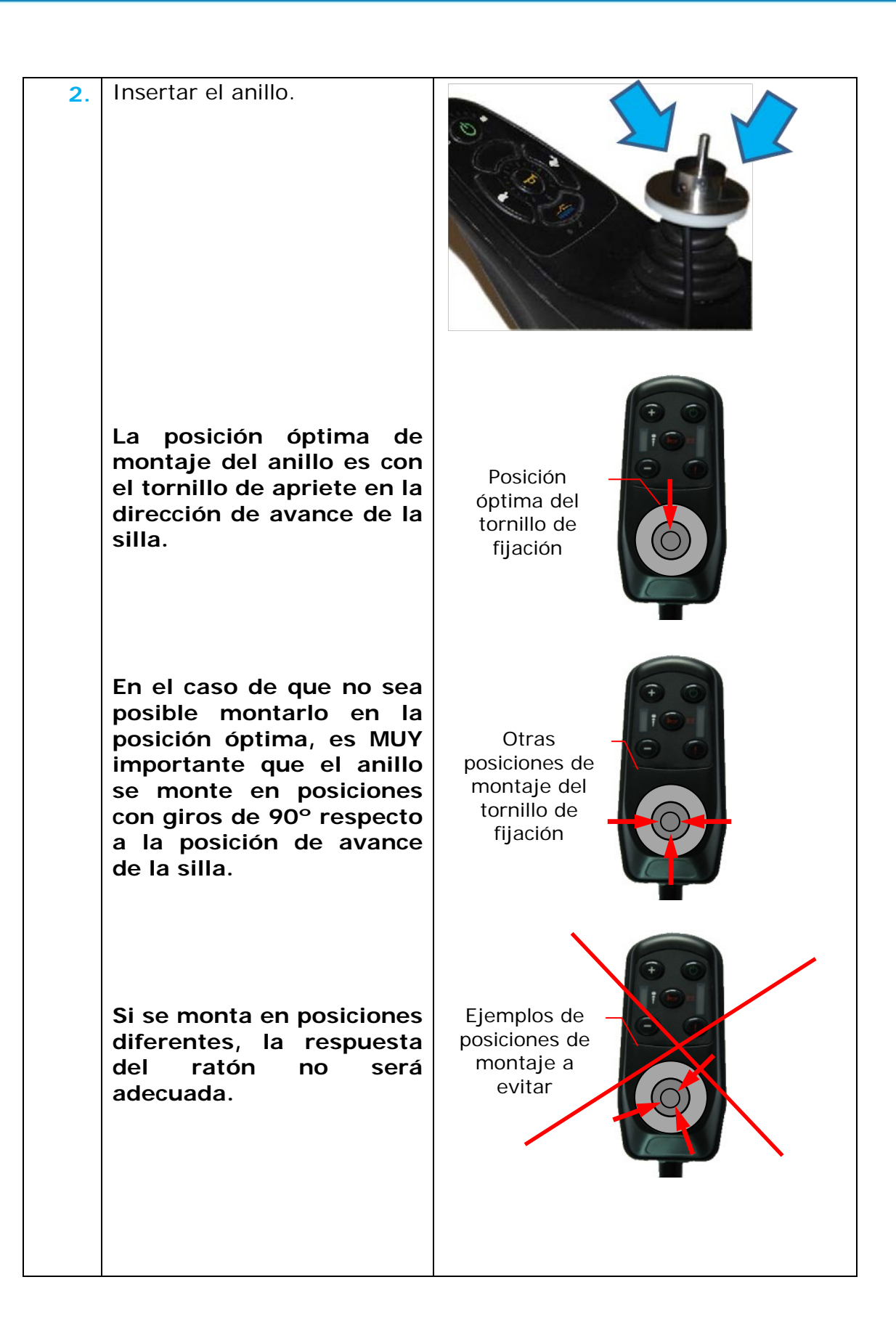

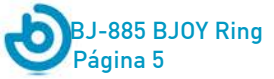

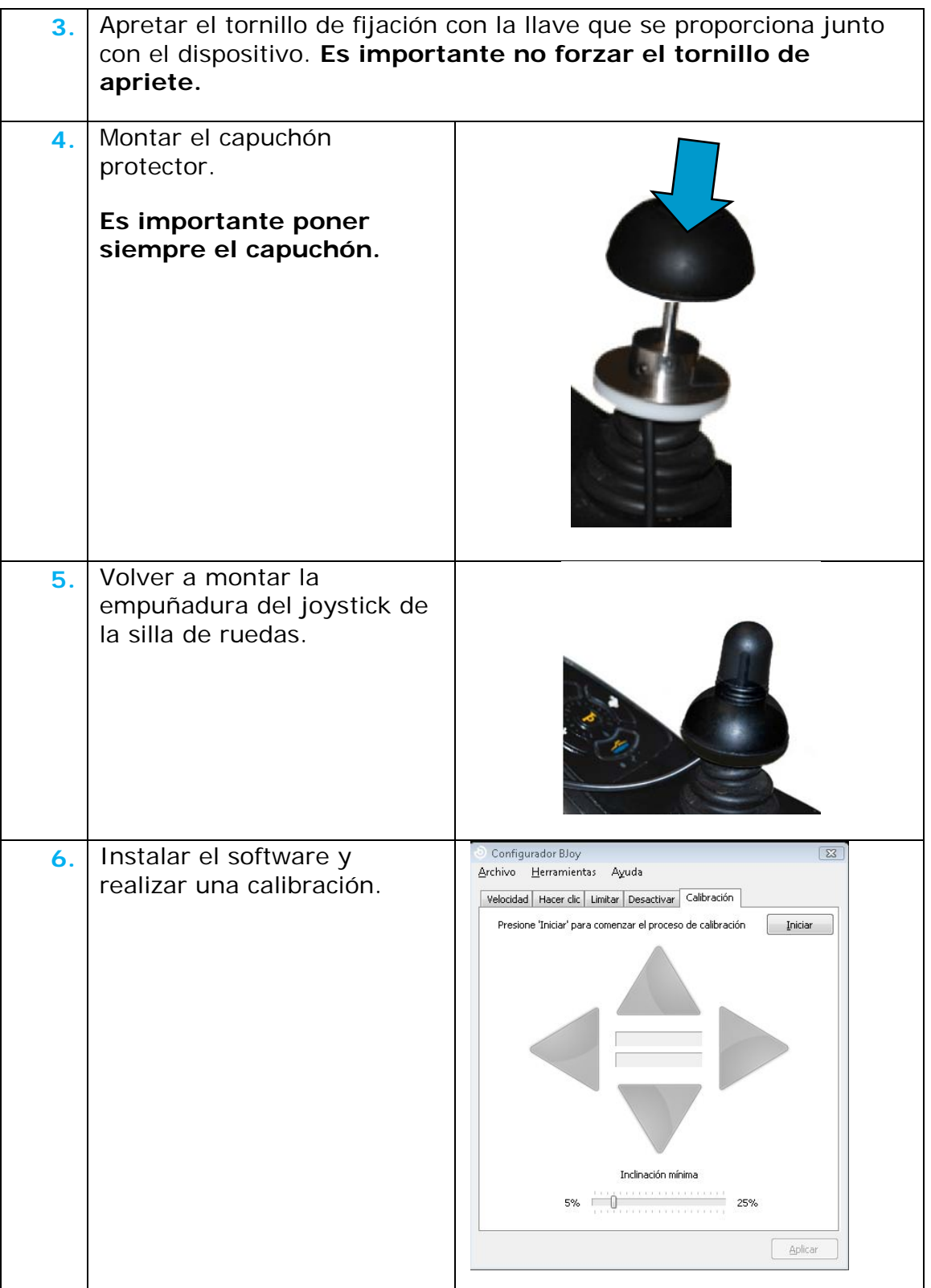

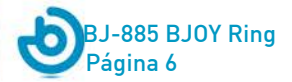

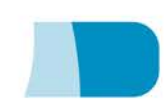

Para realizar correctamente el montaje del equipo es importante tener en cuenta las siguientes indicaciones:

- o Proteger la caja de entradas de conmutador de la entrada de líquidos.
- o Evitar que el agua entre a través del cable USB.
- o Utilizar el alargo USB si no llega el cable directamente.
- o Se recomiendan inclinaciones de montaje inferiores a 45º.

## **3\_Uso del ratón BJOY Ring**

Para el uso del ratón BJOY Ring, se debe conectar el cable de conexión a un puerto USB del ordenador.

#### **IMPORTANTE: Para acceder al ordenador se debe desconectar primero la silla de ruedas.**

Aunque el dispositivo se adapta a la posición de montaje, al conectarlo al puerto USB del ordenador se debe hacer una calibración para obtener la mejor respuesta a los movimientos del joystick. Para realizar la calibración se deben seguir los siguientes pasos:

- 1) Instalar el software de configuración de BJOY que se proporciona en un CD con el dispositivo.
- 2) Hacer la calibración.

Una vez calibrado ya se puede usar igual que el joystick de la silla. Para mover el cursor basta con desplazar el joystick en la dirección deseada.

Para evitar que el cursor se desplace por la pantalla del ordenador cuando se desea conducir la silla, se puede desactivar el ratón cerrando la sesión en el ordenador, desconectando el cable USB o bien configurando la opción "Desactivar" mediante el software de configuración.

En caso de que debido a un ligero cambio de la posición del joystick, el ratón se desplace ligeramente sin accionar la palanca, se puede desactivar el dispositivo y volverlo a conectar para que haga un reconocimiento de la nueva posición de reposo. Si esto ocurre frecuentemente o la posición del joystick de la silla no es estable también se puede modificar el valor de "inclinación mínima" a través del software de configuración.

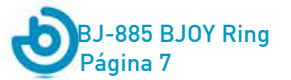

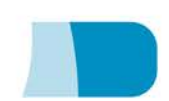

Para hacer los clics se deben utilizar los dos conmutadores externos que se conectan a las entradas señaladas como A y B de la caja para entradas de conmutador. Por defecto estas entradas tienen asignadas las siguientes funciones:

> **Entrada A:** Clic izquierdo **Entrada B:** Clic derecho **B mantenido: Desactivar BJOY Ring**

Si sólo se va a usar 1 conmutador también se puede configurar para que haga la función de desactivar.

Esta función puede configurarse a través del software de configuración del BJOY.

Para la correcta utilización de este dispositivo se recomienda:

- **No utilizar en vehículos en marcha**
- Realizar una calibración si cambia sustancialmente la posición de reposo del joystick de la silla.
- Realizar una calibración si se aprecia un comportamiento irregular.

El funcionamiento del ratón se puede personalizar mediante el software de configuración.

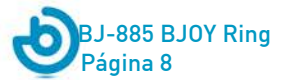

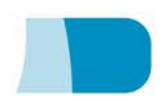

## **4\_Programa de configuración BJOY stick C**

El programa de configuración BJOY stick C le permitirá realizar ajustes en el comportamiento del ratón para adecuarlo a sus necesidades.

#### **4.1. Instalación:**

Para la instalación del programa se deben seguir los siguientes pasos:

- **1º** Introduzca el CD que acompaña al ratón BJOY, en la unidad de CD-ROM de su ordenador. NOTA: Si su ordenador no dispone de unidad de CD-ROM, puede copiar el contenido del CD en una memoria USB o cualquier otra unidad extraíble.
- **2º** El programa de instalación se iniciará automáticamente. En caso contrario, navegue hasta su unidad de CD o unidad extraíble y ejecute el archivo "setup.exe".
- **3º** Una vez iniciada la instalación el programa le guiará a lo largo del proceso. Es recomendable cerrar el resto de programas durante la instalación. Debe pulsar "Siguiente" para continuar con el proceso.
- **4º** Puede modificar el directorio de instalación del programa, la localización del acceso directo al programa en el Menú de Inicio. También puede crear un acceso directo a la aplicación en el Escritorio.
- **5º** Una vez elegidas las opciones de instalación, pulse "Instalar" para instalar el programa en su ordenador.
- **6º** Cuando la instalación haya finalizado, pulse "Finalizar" para salir del instalador.

El programa de configuración BJOY también **se puede descargar** desde esta **dirección web**:

[http://bjoy.bj-adaptaciones.com/la-gama-bjoy/bjoy-ring.html](http://bjoy.bj-adaptaciones.com/la-gama-bjoy/bjoy-button.html)

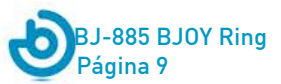

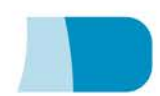

En este caso, para la instalación del programa se deben seguir los siguientes pasos:

- **1º** Copie esta URL en la barra de direcciones de su navegador
- **2º** Guarde el archivo BJOYSetup.exe en su ordenador.
- **3º** Inicie la instalación haciendo doble clic en el icono del archivo ejecutable (BJOYSetup.exe).
- **4º** Seleccione el idioma a utilizar durante la instalación.
- **5º** Una vez iniciada la instalación el programa le guiará a lo largo del proceso. Es recomendable cerrar el resto de programas durante la instalación. Debe pulsar "Siguiente" para continuar con el proceso.
- **6º** Cuando la instalación haya finalizado, pulse "Finalizar" para salir del instalador.

í

#### **4.2. Configuración:**

IMPORTANTE**:** para poder acceder a las diferentes opciones de configuración necesita tener algún dispositivo BJOY conectado al ordenador.

En el caso de que no tenga ningún dispositivo BJOY conectado aparecerá la siguiente pantalla:

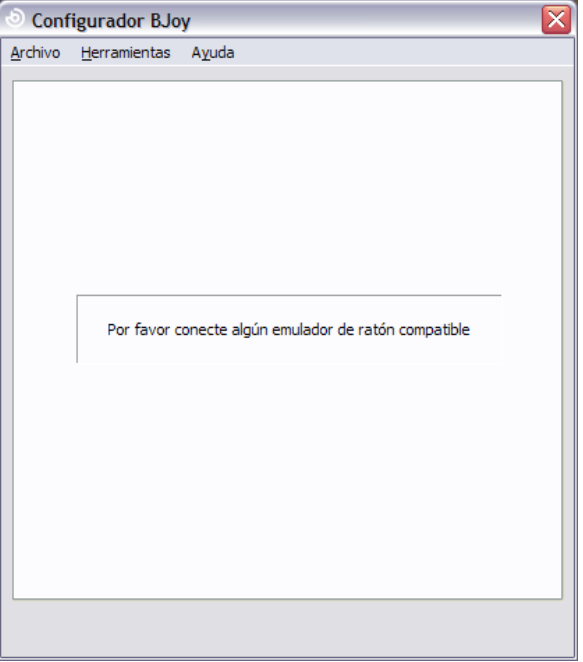

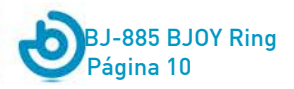

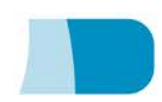

IMPORTANTE: siempre que desee que los cambios de configuración se apliquen al dispositivo BJOY deberá seleccionar el botón "Aplicar" que aparece en la parte inferior derecha del programa.

**El manual de uso del software BJOY está disponible en el menú "Ayuda".**

#### **4.2.1. Desactivar**

En el caso que desee configurar la opción desactivar/activar del ratón BJOY Ring seleccione la pestaña Desactivar. Esta configuración le permitirá descativar el movimiento del cursor mientras se desplaza con la silla de ruedas.

Seleccione en la lista desplegable "Entrada para desactivar" la entrada que desea que desactive el dispositivo.

Si ha seleccionado la entrada A o B, puede ajustar el tiempo necesario que se ha de activar la entrada correspondiente para que se active/desactive el dispositivo. Seleccione el tiempo deseado en la barra: "Tiempo de aceptación para desactivar".

#### **4.2.2. Calibración**

Siempre que haga un cambio en la posición de montaje del BJOY Ring o si se aprecia un comportamiento inadecuado debe realizar una calibración. En ese caso seleccione la pestaña "Calibración".

Para realizar la calibración del BJOY active el botón "Iniciar" y siga los pasos que se indican en la pantalla.

En el caso que pequeños desplazamientos en el joystick de la silla de ruedas produzcan desplazamientos del cursor no deseados, puede eliminarlos aumentando el valor de "Inclinación mínima". Cuanto mayor sea este valor, más habrá que inclinar el joystick para que el cursor se mueva.

í

#### **4.3 Guardar una configuración**

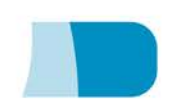

Si desea guardar una configuración una vez hechos todos los ajustes, se deben seguir los siguientes pasos:

- **1º** Seleccionar el menú "Archivo"
- **2º** Seleccionar la opción "Guardar configuración"
- **3º** Asignar un nombre y una ubicación para guardar el archivo en el siguiente cuadro de diálogo. Aceptar activando el botón de "Guardar"

#### **4.4 Cargar una configuración**

Si desea recuperar una configuración ya creada para modificarla o volcarla al ratón, se deben seguir los siguientes pasos:

- **1º** Activar el menú "Archivo"
- **2º** Seleccionar la opción "Cargar configuración"
- **3º** Buscar el fichero correspondiente a una configuración ya guardada (los ficheros se guardan con la extensión ".BJOY". Activar el botón "Abrir" en el mismo cuadro de diálogo.

Si desea cargar la configuración sobre el dispositivo debe activar el botón de "Aplicar".

#### **4.5 Cambio de idioma.**

Para cambiar el idioma del programa debe seguir los siguientes pasos:

- **1º** Activar el menú "Herramientas"
- **2º** Seleccionar la opción "Cambiar idioma"
- **3º** En el cuadro siguiente seleccionar el idioma deseado y validarlo con la opción "Aceptar"

í

## **5\_Mantenimiento del equipo**

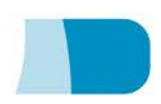

Para el mantenimiento y limpieza del equipo tenga las siguientes precauciones:

- o No conecte el equipo a otro tipo de conexiones que no sean puertos USB.
- o Para conectar y desconectar el cable sujételo siempre por el conector del mismo. **No estire directamente del cable**.
- o Evite que la salida del cable esté doblada o en una posición forzada.
- o Para la limpieza del dispositivo, límpielo con un trapo humedecido ligeramente en agua. No utilice sustancias abrasivas. Realice siempre la limpieza con el dispositivo desconectado.
- o Evite que puedan entrar líquidos en el interior de la caja para entradas de conmutador ya que pueden dañar seriamente al equipo.
- o Este equipo no está diseñado para su uso en exteriores.
- o En caso de avería no manipule el dispositivo.

## **6\_Características**

- o Conexión USB 2.0
- o Tensión de funcionamiento: 5V.
- o Corriente de funcionamiento: 70mA
- o Diámetro del disco del anillo: 35mm
- o Dimensiones de la caja para entradas de conmutador: 50 x 25 x 13mm
- o Tamaño de los ejes del anillo: 3/16" (4,75mm) y ¼"(6,35mm) según el modelo.
- o Longitud del cable del anillo: 50cm.
- o Longitud del alargo USB: 1m.
- o Entradas de conmutador: 2 entradas para jack de 3,5mm

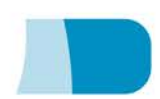

o Este producto cumple las directivas europeas 2004/108/CE, puede consultar la declaración de conformidad en la página web indicada en este manual.

## **7\_Eliminación del producto**

- Al finalizar su vida útil del producto ni este ni sus accesorios electrónicos (como por ejemplo el cable USB) deberán eliminarse junto con otros residuos domésticos.
- Para evitar los posibles daños al medio ambiente o a la salud humana que representa la eliminación incontrolada de residuos, separe estos productos de otros tipos de residuos y recíclelos correctamente. De esta forma se promueve la reutilización sostenible de recursos materiales.
- Los usuarios particulares pueden contactar con el establecimiento donde adquirieron el producto o con las autoridades locales pertinentes para informarse sobre cómo y dónde pueden llevarlo para que sea sometido a un reciclaje ecológico y seguro.

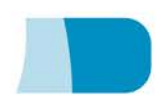

## BJ-885 BJOY Ring

Manual de Instrucciones

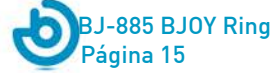

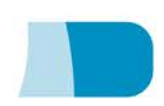

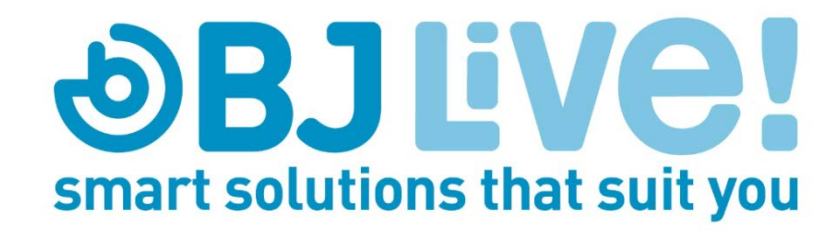